# Benutzerkonto für Mitarbeiter aktivieren

## 09/07/2024 23:35:02

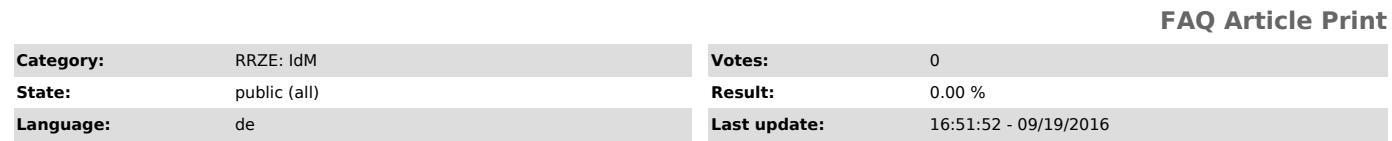

*Keywords*

Benutzerkennung, IDM, Aktivierung, Mitarbeiter

# *Symptom (public)*

Benutzerkennung inaktiv

### *Problem (public)*

#### Wie aktiviere ich mein Benutzerkonto?

#### *Solution (public)*

Um den Account zu aktivieren besuchen Sie bitte folgende Webseite: "https://www.idm.fau.de"

Wählen Sie auf der Startseite die Überschrift "Aktivieren" aus und folgen den Anweisungen. Melden Sie sich mit Ihrer Aktivierungskennung an. Danach erhalten Sie Ihre endgültige Benutzerkennung.

Hinweise zu den Aktivierungs-Schritten auf der Webseite:<br>Sie werden aufgefordert zwei Sicherheitsfragen einzugeben bzw. aus den Vorschlägen auszuwählen und, wenn beide Fragen gewählt sind, zwei Antworten<br>dazu setzen. Dies sollten.

Außerdem sollten Sie bitte das Aktivierungs-Paßwort nicht mehr verwenden, sondern für Ihre Benutzerkennung ein neues Passwort angeben oder aus den Vorschlägen für sichere Passwörter abschreiben und eintragen.

Warten Sie bitte zur Sicherheit ein bis zwei Stunden damit, Ihre neue Kennung das erste Mal zu verwenden, z. B. um Emails abzurufen oder um das WLAN zu nutzen. Das neue Passwort muss erst erfolgreich in alle Systeme übertragen werden, damit es problemlos funktionieren kann, was in seltenen Fällen ca. eine Stunde in Anspruch nehmen kann.